# PARADYNE™

### 9161 Single T1 Network Access Module (NAM) Installation Instructions

Document Number 9161-A2-GN10-40

December 1998

### Product Documentation on the World Wide Web

We provide complete product documentation online. This lets you search the documentation for specific topics and print only what you need, reducing the waste of surplus printing. It also helps us maintain competitive prices for our products.

Complete documentation for this product is available at **www.paradyne.com**. Select Service & Support  $\rightarrow$  Technical Manuals  $\rightarrow$  T1 Access Multiplexers.

Select the following document:

9161-A2-GH30 Model 916x/926x T1 Access Mux Technical Reference

To request a paper copy of a Paradyne document:

- Within the U.S.A., call 1-800-PARADYNE (1-800-727-2396)
- Dutside the U.S.A., call 1-727-530-8623

### **Before You Begin**

Make sure you have:

- □ An operable T1 network connection
- □ An async (VT100-compatible) terminal emulator
- Housing and other associated hardware
- Applicable cables

### **Package Checklist**

Verify that your package contains the following:

- T1 NAM and associated I/O card
- □ Network Interface Cable (14 ft.)
- V.35 Interconnect Cable (1 ft.)
- DB9 COM Port Cable (14 ft.)
- Affidavit Requirements for Connection to Digital Service

Download from Www.Somanuals.com. All Manuals Search And Download.

### **Safety Instructions**

Please read the EMI warning and Important Safety Instructions in the Technical Reference or in the installation document that you received with your housing.

A HANDLING PRECAUTIONS FOR STATIC-SENSITIVE DEVICES

This product is designed to protect sensitive components from damage due to electrostatic discharge (ESD) during normal operation. When performing installation procedures, however, take proper static control precautions to prevent damage to equipment. If you are not sure of the proper static control precautions, contact your nearest sales or service representative.

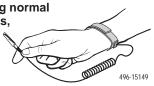

### **Available Options**

The following options are separately orderable:

- RJ48C modular cable for network access (20 ft.)
- RJ48H T1 mass termination cable (5 ft.) for connecting seven T1 NAMs to an M66 block

### What Does a T1 NAM Do?

The T1 NAM acts as an interface between the T1 digital network and the customer premises equipment, converting signals received from the DTE to bipolar signals that can be transmitted over T1 and Fractional T1 lines. The T1 NAM also provides a DSX-1 drop and insert port to allow DTEs supporting the DS1 signal format to share the network T1 with other high-speed equipment, as well as two synchronous data ports. Typical applications include:

- Wide Area Networks (WANs)
- Channel extension
- Video teleconferencing

### **Cables You May Need**

The following cables and connectors are specifically for this product. See *Warranty, Sales, and Service Information* on page 15 for ordering information. See the Technical Reference for all cable pin-out information.

| If connecting to a                                                     | You need a                                                                    |
|------------------------------------------------------------------------|-------------------------------------------------------------------------------|
| Terminal/printer (DB25<br>interface/connector – EIA-232<br>connection) | COM Port-to-Terminal/Printer cable (14 ft.)                                   |
| PC (DB9 interface/connector –<br>EIA-232 connection)                   | COM Port-to-PC cable (14 ft.)                                                 |
| DTE with a V.35<br>interface/connector                                 | MS34 to DB25 adapter cable for each port: Port 1 and/or Port 2 (1 ft.)        |
| DTE with a RS-449 interface/connector                                  | DB37 to DB25 DTE adapter cable for each port:<br>Port 1 and/or Port 2 (1 ft.) |
| DTE with a V.11/X.21 interface/connector                               | DB15 to DB25 adapter cable for each port: Port 1 and/or Port 2 (1 ft.)        |
| LAN Adapter                                                            | COM Port-to-LAN Adapter cable (14 ft.)                                        |
| Modem (8-pin<br>modular-to-DB25 connector)                             | Modem cable                                                                   |

### **Recommended Order of Installation**

- 1. First, install the I/O card.
- 2. Connect all cables into the I/O card.
- 3. Install the NAM.
- 4. Go to the appropriate housing installation document for power-up verification procedures:
  - 2-Slot Housing Installation Instructions (Document No. 9000-A2-GN15)
  - 5-Slot Housing with AC Power Supply Installation Instructions (Document No. 9000-A2-GN16)
  - 5-Slot Housing with DC Power Supply Installation Instructions (Document No. 9000-A2-GN1C)
  - 9000 Series Access Carrier Installation Instructions (Document No. 9000-A2-GN1D)

### **Tools Required**

- A small Phillips screwdriver (#1 or #2) to install the T1 NAM
- A small, flat-blade screwdriver to install the:
  - I/O card
  - Cable connections

### Installing the I/O Card

The NAM's I/O card provides the COM port, network, DSX and DTE connections. The I/O card inserts directly behind the NAM that it supports. Slot numbers are identical (in this case, Slot 01) to facilitate correct installation.

- 1. Remove the I/O card from the shipping box. Handle only by the top and bottom edges to avoid damaging the card.
- 2. At the rear of the housing, align the I/O card with the upper and lower tracks of the slot. Push gently towards the midplane until it stops and you cannot push the card any further.

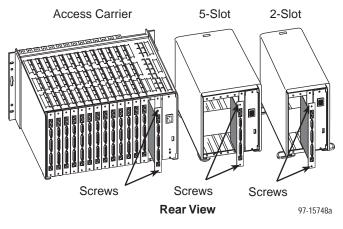

 There are two captive screws on the I/O card. Using a screwdriver, alternately tighten each screw until the screws are all the way in.

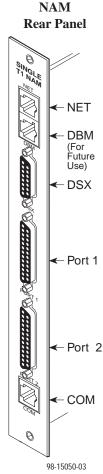

### **Connecting to the Network**

- 1. Insert the 8-pin connector on the RJ48C network cable into the NET interface.
- 2. Insert the other end of the cable into the RJ48C modular jack.

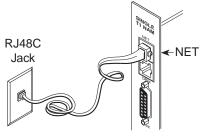

98-15053-02

### **Connecting to a DTE**

#### If the DTE cable type is V.35, RS449, or V.11/X.21 (separately orderable):

- 1. Connect the plug to the V.35, RS449, or V.11/X.21 end of the adapter cable (as appropriate).
- 2. Connect the EIA 530A end of the adapter cable to PORT 1 or PORT 2.

## If the DTE cable type is EIA-530A:

1. Connect the EIA-530A end of the DTE cable to PORT 1 or PORT 2.

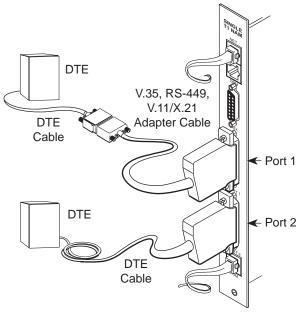

98-15054-02

### Connecting to the DSX

- 1. Insert the DB15 end of the DSX cable into the DSX interface.
- 2. Insert the other end of the cable into the CPE (Customer Premises Equipment, such as a PBX).

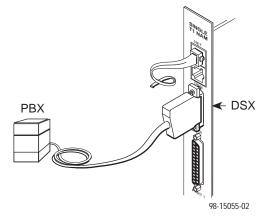

### **Connecting the COM Port to a User Interface**

- 1. Insert the 8-pin end of the cable into the COM port.
- 2. Insert the other end of the cable into the user interface (VT100-compatible terminal emulation) connector.
- **3.** Press Return on the keyboard to display the Main Menu. If you need to configure for other than a direct link, see the Technical Reference.

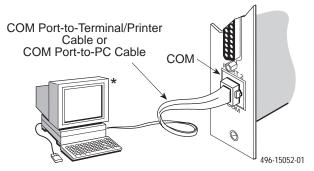

\*Set the speed of the async (VT100-compatible) terminal so it matches the NAM's factory-loaded data rate of 19.2 kbps, character length set to 8, parity set to None, and stop bits set to 1. The flow control should be set to None or Hardware.

### **Installing the T1 NAM**

In both the 2- and the 5-slot housings, the NAM is always installed in Slot 01. The NAM can be installed in any slot in the access carrier.

### A WARNING:

Do NOT remove any jumpers located on the battery. To do so can cause non-volatile memory loss. Should a jumper become separated from the battery, contact your service representative immediately.

#### **CAUTION:**

Be sure that you install the NAM in the correct slot so that it mates with its matching I/O card. Otherwise, you could damage your card.

- 1. Remove the housing's bezel, if applicable. See the housing installation instructions for information.
- 2. Remove the NAM from the shipping box. Handle only by the top and bottom edges to avoid damaging the card.
- **3.** At the front of the housing, align the NAM with the upper and lower tracks of the appropriate slot.

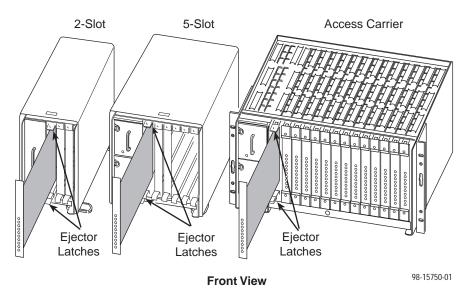

- 4. Slide into the tracks until the NAM seats with the midplane connectors. Be careful not to force the card or bend any pins.
- **5.** Close both the upper and lower ejector latches on the housing to lock in place, then tighten the captive screws on the ejector latches.
- 6. Replace the housing's bezel, if applicable.

Download from Www.Somanuals.com, All Manuals Search And Download.

### **Removing/Replacing a Card**

Card removal procedures differ, depending on whether you are removing the card from the front or rear of the housing.

| If you are removing the Then go to |                                  |
|------------------------------------|----------------------------------|
| NAM                                | Removing/Replacing the NAM.      |
| I/O card                           | Removing/Replacing the I/O Card. |

#### **Removing/Replacing the NAM**

- 1. Remove the housing's bezel, if applicable. See the housing installation instructions for information.
- 2. Remove the captive screws from the ejector latches on front of the housing.
- 3. Press open the ejector latches to disengage the card.
- 4. Supporting the card by its edges, pull straight out until the card clears the housing.
- 5. Align the replacement card with the upper and lower tracks of the slot. Slide forward until the NAM seats. Be careful not to force or bend any pins.
- 6. Close both the upper and lower ejector latches on the housing to lock in place, then tighten the captive screws.
- 7. Replace the housing's bezel, if applicable.

#### **Removing/Replacing the I/O Card**

- 1. Remove the NAM from the housing (see *Removing/Replacing the NAM*).
- 2. Remove the network, DSX-1, DTE, and COM port cables from the I/O card (if applicable).
- 3. Using a screwdriver, loosen the upper and lower screws fastening the card to the housing's frame.
- 4. Gently pull the I/O card away from the midplane until it clears the housing.
- 5. Align the replacement I/O card with the upper and lower tracks of the slot. Push gently towards the midplane until it stops and you cannot push the card any further.
- 6. Alternately tighten each captive screw until the screws are all the way in.
- 7. Reattach the cables as appropriate.
- 8. Reinstall the NAM.

#### **Power-Up**

Go to your housing instructions to perform power-up, if needed. The housing instructions also contain troubleshooting information.

Download from Www.Somanuals.com, All Manuals Search And Download.

### Front Panel LEDs and Test Jacks

The T1 NAM has 12 LED (light-emitting diode) status indicators and four sets of test jacks.

### R 0, W DSX SO 007 Test Jacks W Q NET MON Q<sub>7</sub> Ø W Q DSX MON 0U7 916 LEDs 496-15051

#### **Test Jacks**

The NAM contains four sets of test jacks. Use these for:

- Monitoring and testing towards the Network 1 interface carrier
- Monitoring and testing towards the Network 2 interface carrier

Refer to *Troubleshooting and Maintenance* in the Technical Reference for more information on the test jacks.

#### **General Status LEDs**

| Label | Indication                         | Color  | What It Means                                                                                               |
|-------|------------------------------------|--------|----------------------------------------------------------------------------------------------------|
| OK    | Power and<br>Operational<br>Status | Green  | ON – NAM has power<br>and is<br>operational.                                                                |
|       |                                    |        | OFF – NAM is in a<br>power-up<br>self-test, or there<br>is a failure.                                       |
|       |                                    |        | CYCLING – The unit is in<br>Minimum mode.<br>Requires an FTP<br>download.                                   |
| ALM   | System<br>Failure/<br>Self-Test    | Red    | ON – NAM has just<br>been reset, or an<br>error or fault has<br>been detected.                              |
|       |                                    |        | OFF – No failures have been detected.                                                                       |
| TST   | Test Mode                          | Yellow | ON – Loopback or test<br>pattern in<br>progress,<br>initiated locally,<br>remotely, or from<br>the network. |
|       |                                    |        | OFF – No tests are active.                                                                                  |
| BKP   | Backup                             | Yellow | Not supported. Remains<br>off except during a Lamp<br>Test.                                                 |

#### Network and DSX Interface LEDs

| Label | Indication   | Color  | What It Means                                                                                 |
|-------|--------------|--------|-----------------------------------------------------------------------------------------------|
| SIG   | Signal       | Green  | ON – A recoverable signal is present on the network/DSX interface.                            |
|       |              |        | OFF – The signal cannot be recovered from the network/DSX interface. An LOS condition exists. |
| OOF   | Out of Frame | Yellow | ON – At least one OOF was detected<br>during the sampling period.                             |
|       |              |        | OFF – No OOFs were detected during the sampling period.                                       |
| ALM   | Alarm        | Yellow | ON – An alarm condition is present on the network/DSX interface.                              |
|       |              |        | Current alarm conditions:                                                                     |
|       |              |        | <ul> <li>Loss of Signal (LOS)</li> </ul>                                                      |
|       |              |        | <ul> <li>Loss of Frame (LOF)</li> </ul>                                                       |
|       |              |        | <ul> <li>Excessive Error Rate (EER)</li> </ul>                                                |
|       |              |        | <ul> <li>Yellow Alarm</li> </ul>                                                              |
|       |              |        | <ul> <li>Alarm Indication Signal (AIS)</li> </ul>                                             |
|       |              |        | OFF – No alarm condition is present on the network/DSX interface.                             |

#### Port 1 and Port 2 LEDs

| Label        | Indication            | Color | What It Means                                                                                                    |
|--------------|-----------------------|-------|----------------------------------------------------------------------------------------------------|
| 1-OK<br>2-OK | Operational<br>Status | Green | ON – The interchange circuits for the port are in the correct state to transmit and receive data.                                                                                                    |
|              |                       |       | OFF – The port is idle. Occurs if the port is<br>disabled, if an EDL Out of Frame or<br>EER condition is present, if a DCLB<br>is active, or if the port is configured<br>to monitor DTR and/or RTS and the<br>lead(s) is not asserted. |

### Troubleshooting

| Symptom                                                              | Possible Cause                                                                                                    | Solutions                                                                                                    |  |
|----------------------------------------------------------------------|----------------------------------------------------------------------------------------------------|----------------------------------------------------------------------------------------------------|--|
| No power, or none of the system LEDs are lit.                        | For DC power source, DC power is not present.                                                                                        | Check the DC power source.                                                                                                    |  |
|                                                                      | For AC power source, the<br>wall receptacle has no<br>power, or the housing's<br>power cord is not securely<br>plugged into the wall | <ol> <li>Check the wall<br/>receptacle power by<br/>plugging in some<br/>equipment that is known<br/>to be working.</li> </ol> |  |
|                                                                      | receptacle or the back of the housing.                                                                                               | <ol> <li>Check that the power<br/>cord is securely attached<br/>at both ends.</li> </ol>                                       |  |
|                                                                      |                                                                                                    | 3. Check the circuit breaker.                                                                                                  |  |
|                                                                      | LED is burned out.                                                                                                    | Run the Lamp Test. If the LED in question does not flash with the other LEDs, then contact your service representative.        |  |
| Power-Up Self-Test fails.<br>Only Alarm LED is on<br>after power-up. | The NAM has detected an internal hardware failure.                                                                                   | 1. Reset the NAM and try again (see the Technical Reference).                                                                  |  |
|                                                                      |                                                                                                    | 2. Contact your service representative.                                                                                        |  |
| Cannot access the NAM or the user interface.                         | Login or password is<br>incorrect, COM port is<br>misconfigured, or the NAM                                                          | 1. Reset the NAM (see the Technical Reference).                                                                                |  |
|                                                                      | otherwise configured so it prevents access.                                                                                          | 2. Contact your service<br>representative.                                                                                     |  |
| Device Fail appears on<br>the System Health and<br>Status screen.    | The NAM detects an internal hardware failure.                                                                                        | Record the 8-digit code<br>from the System Health<br>and Status screen, then<br>contact your service<br>representative.        |  |
| Not receiving data at<br>DTE or DSX-1 interface.                     | Not cross-connected to the correct timeslot(s).                                                                                      | Verify cross connections<br>using the Cross Connect<br>configuration option.                                                   |  |

### **Technical Specifications**

| Specification                                                                                                    | Criteria                                                                                                    |  |  |
|----------------------------------------------------------------------------------------------------|----------------------------------------------------------------------------------------------------|--|--|
| Weight                                                                                                    |                                                                                                    |  |  |
| T1 NAM<br>T1 I/O card                                                                                                    | 1 lb. 2 oz. (.51 kg)<br>6 oz. (.17 kg)                                                                                                    |  |  |
| Size                                                                                                    |                                                                                                    |  |  |
| T1 NAM<br>T1 I/O card                                                                                                    | 11.58″ x 8.00″ (29.41 cm x 20.32 cm)<br>2.90″ x 10.15″ (7.37 cm x 25.78 cm)                                                                               |  |  |
| Power Consumption                                                                                                    | 9.4 watts, 0.78 amps input current at 12 volts                                                                                                    |  |  |
| Physical Environment                                                                                                    |                                                                                                    |  |  |
| Operating temperature                                                                                                    | 35° F to 122° F (1.7° C to 50° C)                                                                                                    |  |  |
| Storage temperature                                                                                                    | −4° F to 158° F (−20° C to 70° C)                                                                                                    |  |  |
| Relative humidity                                                                                                    | 5% to 85% (noncondensing)                                                                                                    |  |  |
| Shock and vibration                                                                                                    | Withstands normal shipping and handling                                                                                                    |  |  |
| Network T1 Interface                                                                                                    |                                                                                                    |  |  |
| Physical Interface (USA)<br>Physical Interface (Canada)<br>Framing Format<br>Coding Format<br>Line Build-Out (LBO)<br>ANSI PRM<br>Bit Stuffing<br>Yellow Alarm Generation | RJ48C<br>CA81A using adapter cable<br>D4, ESF<br>AMI, B8ZS<br>0.0 dB, -7.5 dB, -15 dB, -22.5 dB<br>Selectable<br>FCC Part 68, AT&T TR 62411<br>Selectable |  |  |
| DSX-1 Interface                                                                                                    |                                                                                                    |  |  |
| Physical Interface<br>Framing Format<br>Coding Format<br>DTE Line Equalization<br>Send AIS                                                                                | DB15 socket<br>D4, ESF<br>AMI, B8ZS<br>5 selectable ranges from 0 to 655 feet<br>(0 to 196.5 meters)<br>Selectable                                        |  |  |
| DTE Ports/Interfaces                                                                                                    |                                                                                                    |  |  |
| Standards<br>Rates                                                                                                    | EIA-530A, V.35, RS-449, V.11, X.21<br>Nx64 – 64K to 1.536 Mb<br>Nx56 – 56K to 1.344 Mb                                                                    |  |  |
| COM Port/Interface                                                                                                    |                                                                                                    |  |  |
| Data Rates                                                                                                    | 9.6, 14.4, 19.2, 28.8, 38.4 , 57.6, 115.2 kbps<br>57.6, 115.2 kbps are recommended for FTP<br>download only                                               |  |  |

| Specification                                       | Criteria                                                                                                    |
|-----------------------------------------------------|----------------------------------------------------------------------------------------------------|
| DBM (Backup) connector<br>(reserved for future use) | One 8-position modular keyed USOC RJ45 jack                                                                        |
| Clocking Sources                                    | T1 network interface, any port, internal clock, DSX-1<br>T1 interface or external clock                            |
| Loopbacks                                           |                                                                                                    |
| Standard                                            | Network Line Loopback, Network Payload<br>Loopback, V.54 Loop 2 (DCLB) and V.54 Loop 3<br>(DTPLB)                  |
|                                                     | Network Repeater Loopback, DSX-1 Line Loopback<br>DSX-1 Payload Loopback, DSX-1 Repeater<br>Loopback, DTE Loopback |

### **Pin Assignments**

#### **NET Port/Interface**

| Function                      | Circuit | Pin # |
|-------------------------------|---------|-------|
| Receive ring from the network | R1      | 1     |
| Receive tip from the network  | T1      | 2     |
| Transmit ring to the network  | R       | 4     |
| Transmit tip to the network   | Т       | 5     |

#### **COM Port/Interface**

| Signal                        | Direction | Pin # |
|-------------------------------|-----------|-------|
| DCE Transmit Clock (TXC)      | Out       | 1     |
| DCE Receive Data (RXD)        | Out       | 2     |
| Signal Ground (SG)            | —         | 3     |
| DCE Transmit Data (TXD)       | In        | 4     |
| DCE Data Terminal Ready (DTR) | In        | 5     |
| DCE Carrier Detect (CD)       | Out       | 6     |
| DCE Request to Send (RTS)     | In        | 7     |
| DCE Receive Clock (RXC)       | Out       | 8     |

Download from Www.Somanuals.com. All Manuals Search And Download. 13

#### **DSX Port/Interface**

| Function                  | Circuit | Pin # |
|---------------------------|---------|-------|
| Receive tip from the DTE  | T1      | 1     |
| Receive ring from the DTE | R1      | 9     |
| Transmit tip to the DTE   | Т       | 3     |
| Transmit ring to the DTE  | R       | 11    |
| Shield                    | -       | 2,4   |

#### **DTE Ports/Interfaces**

| Signal                                                  | Circuit<br>Mnemonic | ITU/<br>CCITT # | Direction | 25-Pin<br>Pin #  |
|---------------------------------------------------------|---------------------|-----------------|-----------|------------------|
| Shield                                                  | —                   | —               | —         | 1                |
| Transmitted Data (TXD)                                  | BA                  | 103             | To DCE    | 2 (A)<br>14 (B)  |
| Received Data (RXD)                                     | BB                  | 104             | From DCE  | 3 (A)<br>16 (B)  |
| Request to Send (RTS)                                   | CA                  | 105             | To DCE    | 4 (A)<br>19 (B)  |
| Clear to Send (CTS)                                     | СВ                  | 106             | From DCE  | 5 (A)<br>13 (B)  |
| Data Set (or DCE) Ready<br>(DSR)                        | CC                  | 107             | From DCE  | 6                |
| Signal Ground/Common (SG)                               | AB                  | 102A            | —         | 7                |
| Received Line Signal Detector<br>(RLSD or LSD)          | CF                  | 109             | From DCE  | 8 (A)<br>10 (B)  |
| Transmit Signal Element<br>Timing (TXC – DTE Source)    | DA                  | 113             | To DCE    | 11 (B)<br>24 (A) |
| Transmitter Signal Element<br>Timing (TXC – DCE Source) | DB                  | 114             | From DCE  | 12 (B)<br>15 (A) |
| Receiver Signal Element<br>Timing (RXC – DCE Source)    | DD                  | 115             | From DCE  | 17 (A)<br>9 (B)  |
| Local Loopback (LL)                                     | LL                  | 141             | To DCE    | 18               |
| Data Terminal (or DTE)<br>Ready (DTR)                   | CD                  | 108/1, /2       | To DCE    | 20               |
| Remote Loopback (RL)                                    | RL                  | 140             | To DCE    | 21               |
| Signal Common                                           | AC                  | 102B            | _         | 22, 23           |
| Test Mode Indicator (TM)                                | ТМ                  | 142             | From DCE  | 25               |

Download from Www.Somanuals.com, All Manuals Search And Download.  $14\,$ 

### Warranty, Sales, and Service Information

Contact your local sales representative, service representative, or distributor directly for any help needed. For additional information concerning warranty, sales, service, repair, installation, documentation, training, distributor locations, or Paradyne worldwide office locations, use one of the following methods:

- Via the Internet: Visit the Paradyne World Wide Web site at http://www.paradyne.com
- Via Telephone: Call our automated call system to receive current information via fax or to speak with a company representative.
  - Within the U.S.A., call 1-800-870-2221
  - Outside the U.S.A., call 1-727-530-2340

### **Document Feedback**

We welcome your comments and suggestions about this document. Please mail them to Technical Publications, Paradyne Corporation, 8545 126th Ave. N., Largo, FL 33773, or send e-mail to userdoc@eng.paradyne.com. Include the number and title of this document in your correspondence. Please include your name and phone number if you are willing to provide additional clarification.

### Trademarks

All products and services mentioned herein are the trademarks, service marks, registered trademarks or registered service marks of their respective owners.

Free Manuals Download Website <u>http://myh66.com</u> <u>http://usermanuals.us</u> <u>http://www.somanuals.com</u> <u>http://www.4manuals.cc</u> <u>http://www.4manuals.cc</u> <u>http://www.4manuals.cc</u> <u>http://www.4manuals.com</u> <u>http://www.404manual.com</u> <u>http://www.luxmanual.com</u> <u>http://aubethermostatmanual.com</u> Golf course search by state

http://golfingnear.com Email search by domain

http://emailbydomain.com Auto manuals search

http://auto.somanuals.com TV manuals search

http://tv.somanuals.com